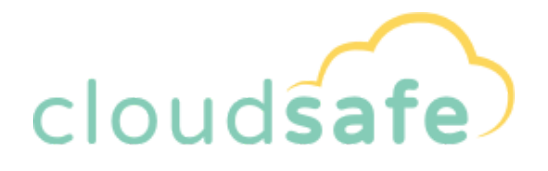

# **Installation, Backup, & Restore Guide.**

**WINDOWS**

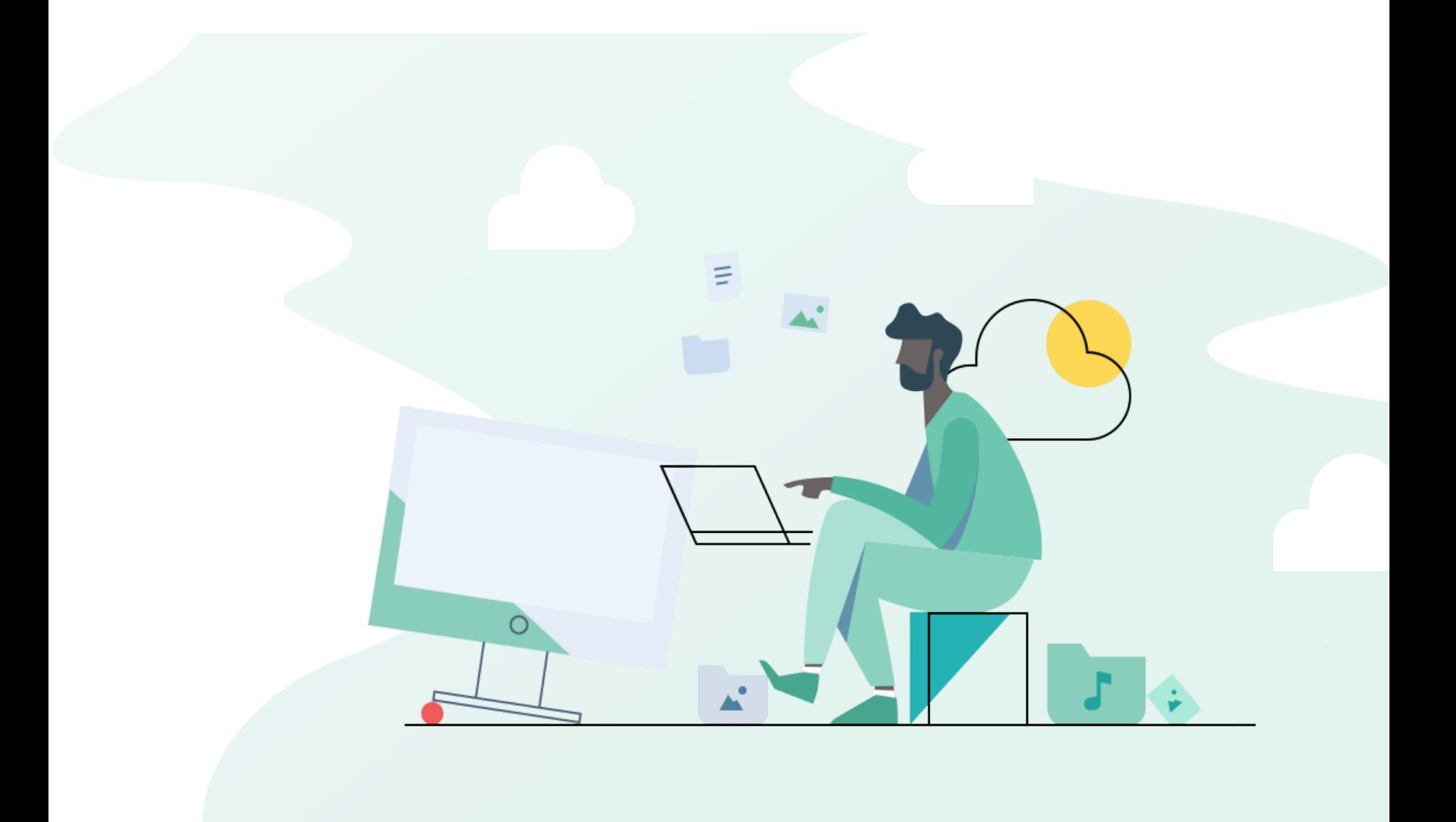

# **Index**

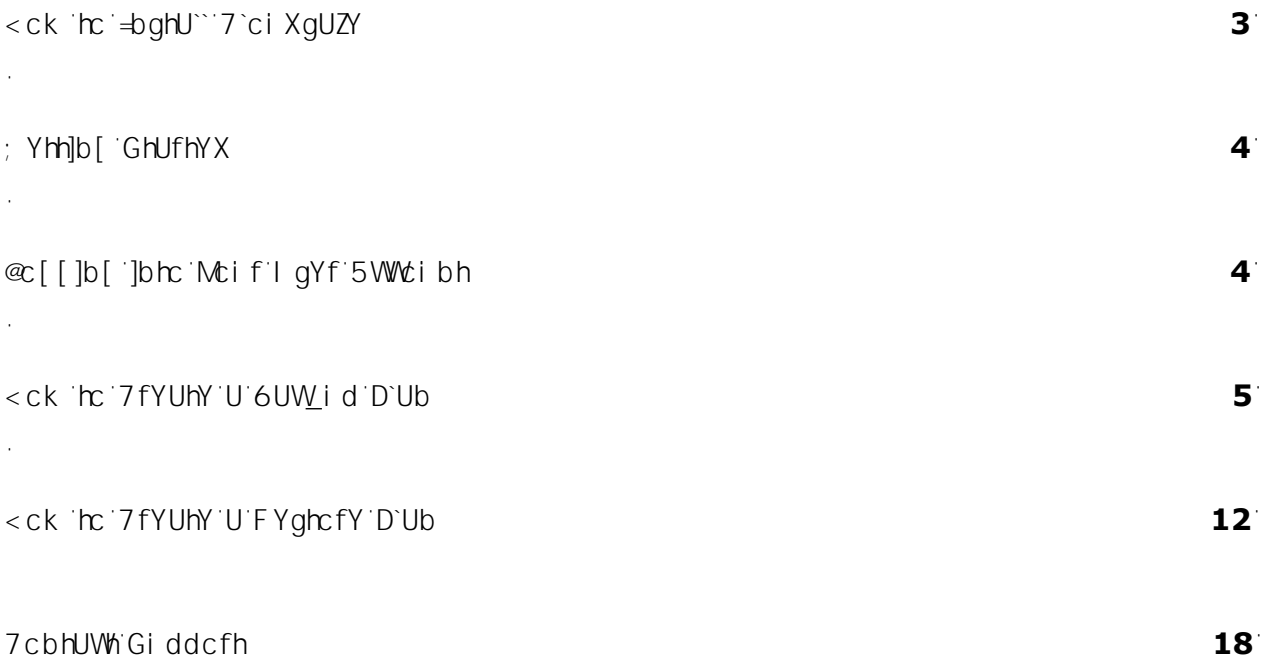

## **How to Install Cloudsafe**

- 1. 8ck b`cUX h\Y h\Y 7 ci XgUZY ]bghU``Yf cbhc mci f gmghYa "
- 2. Fi b h\Y ]bghU``Yf dUW\_U[Y VmXci V`Y!W]W\_]b[ cb h\Y "exe Z]`Y"

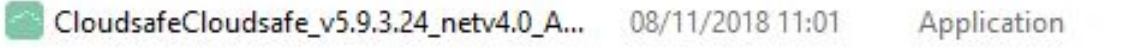

3. : c"ck 'h\Y']bghU"Uh]cb']bghfi Wh]cbg"'

<span id="page-2-0"></span> $\mathcal{L}$ 

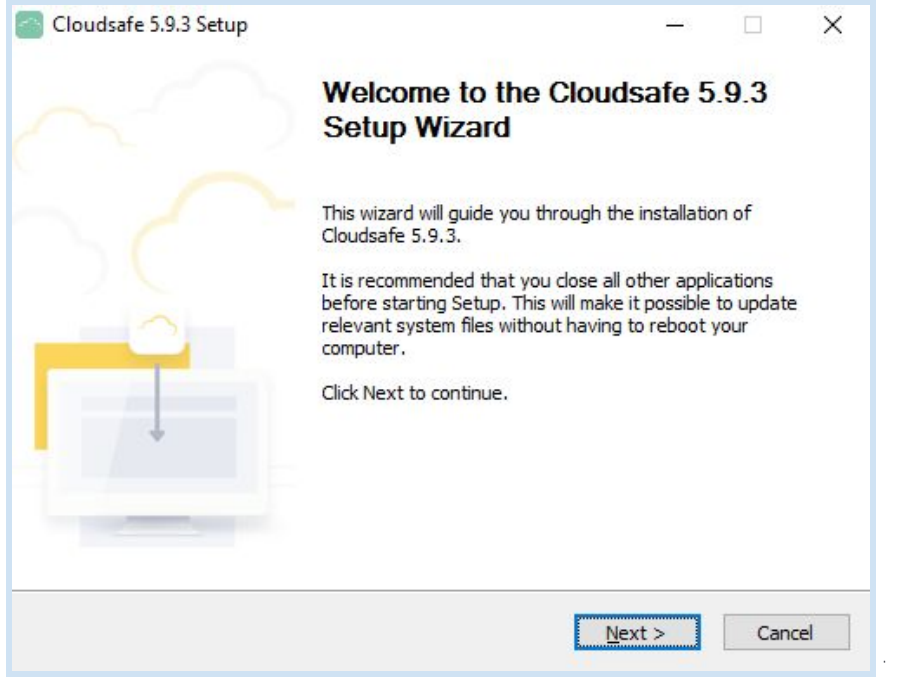

4. CbW h\Y GYh d K ]nUfX \Ug VYYb Wa d YhYX gY YW [Run Cloudsafe] UbX WJW [Finish] "

 $\mathcal{L}^{\text{max}}$  .

# **Getting Started**

Î,

CbWY h\Y'7`ci XgUZY =bghU``Yf'\Ug'VYYb'Wa d`YhYX'h\Y'Udd`]WUh]cb'g\ci `X``Ui bW\'Ui hca Uh]WU``mž']Zbch'[c' he mei f **Program Files** ef **Desktop** UbX ZbX h\Y 7 ei XqUZY Udd WUhleb UbX Ui bW [h']

## <span id="page-3-0"></span>**Logging into Your User Account**

1. Cb h\Y ]b]hJU`ghUfhimci k ]``VY dfca dhYX hc YbhYf h\Y i gYf Ya U]`UbX dUggk cfX mci fYWY]j YX ]b h\Y ` k Y`Wa Y`Ya U]`"`

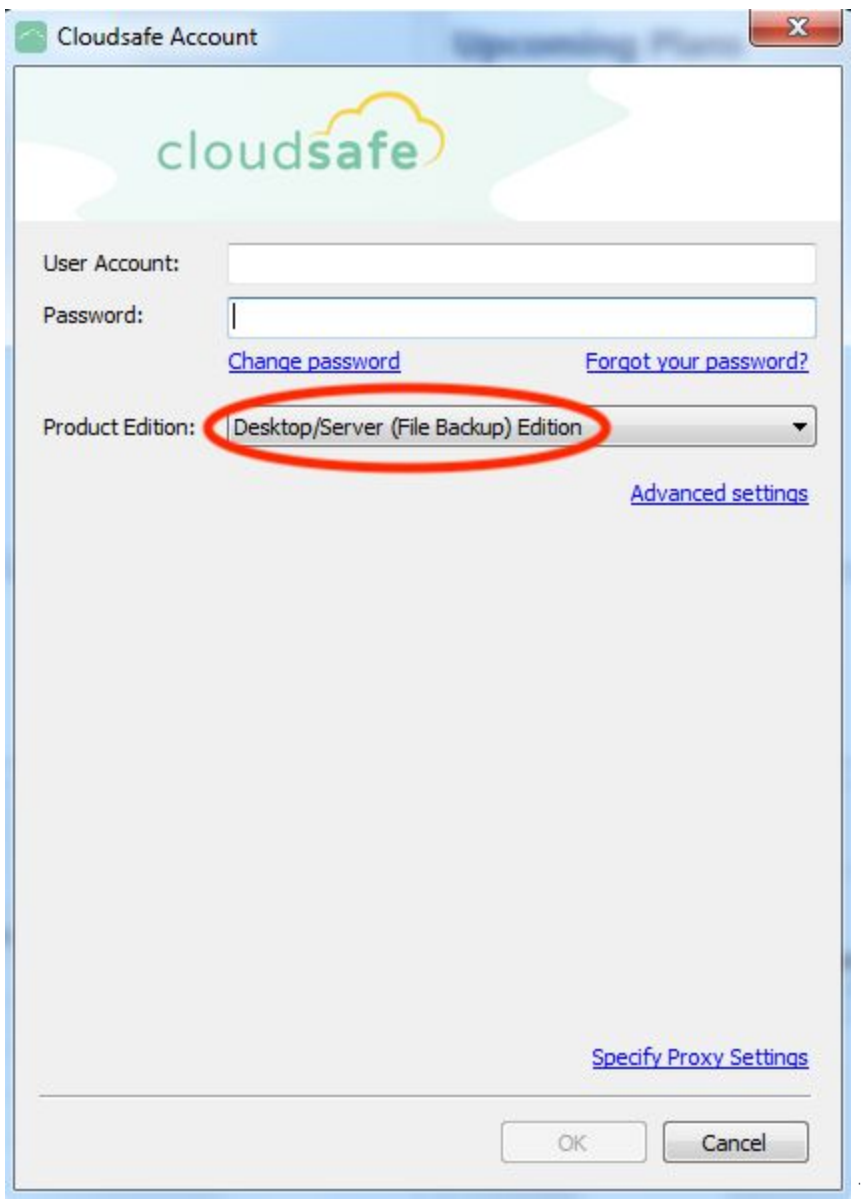

2. CbW mci fi gYf Ya U] UbX dUggk cfX \Ug VYYb YbhYfYXž gY YWiDfcXi Wi9X]h]cb. Desktop/Server  $(\text{File Backup})$  Editionž`h\Yb`WJW\_`[OKÎ "`

#### <span id="page-4-0"></span>**How to Create a Backup Plan**

1. He'[Yh'ghUfhYX'WJW\_'cb'h\Y'"Backup Plans"'hUV'UbX'gY'YWi<sup>[</sup>Files] he WYUhY'U'bYk 'VUW\_id'd'Ub"'

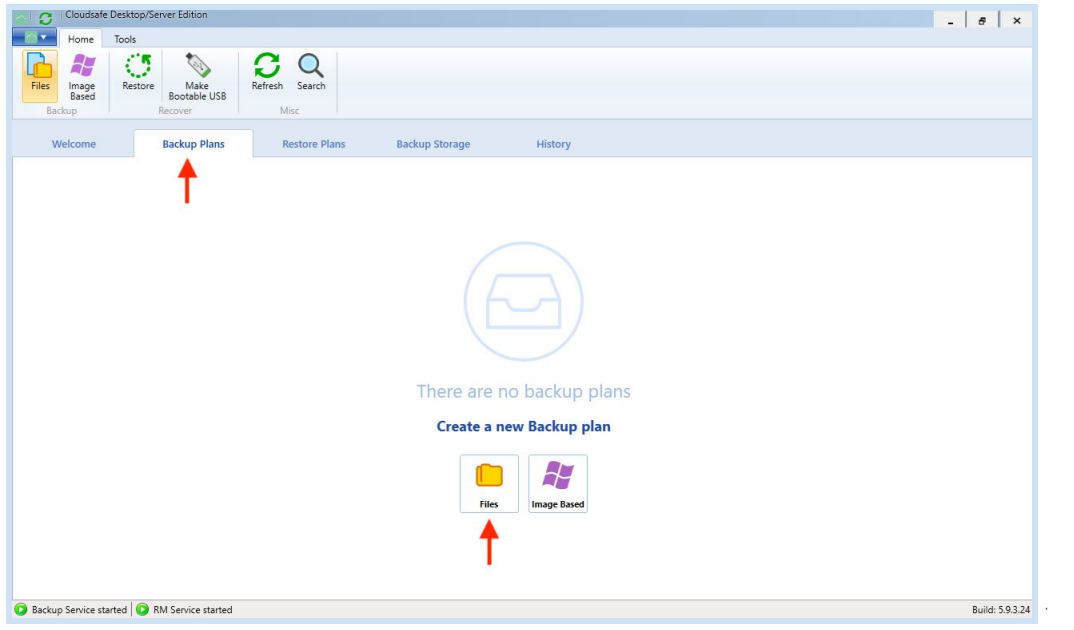

2. Create Backup Plan Wizard ! H\Y k ]nUfX k ] ""Ui bW UbX [i ]XY mci 'h\fci [\'h\Y ghYdg cZ'WYUh]b [' U'7'ci XgUZY'VUVLi d"'7']W\_'bYI h'hc'Wbh]bi Y"'

 $\mathcal{L}^{\text{max}}$ 

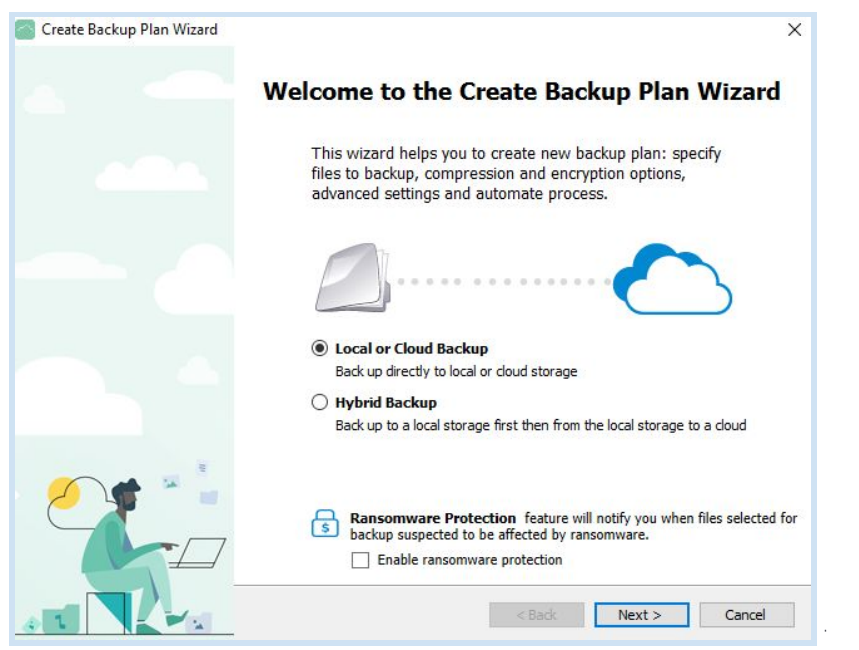

3. Select Backup Storage ! GYYWYI Cloudsafe Backup Storage UbX WW bYI him Wbhjbi Y"

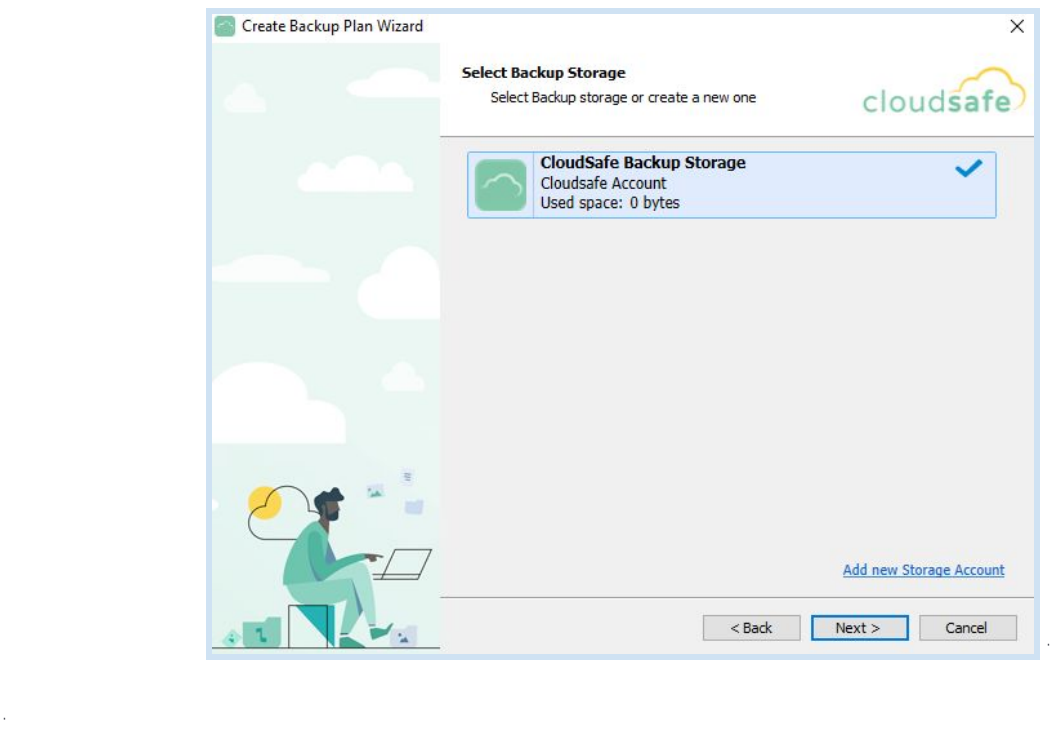

4. Plan name<sup>1</sup> '7'ci XgUZY'k ]"'Ui ha Uh]WD'mWYUhY'U'VUW<sub>L</sub>id'plan name'VUgYX'cb'h\Y'h]a Y'UbX' XUhY"H\]gbUaYWbVYYX]hYXJZmcikciX"]\_YhcWYUhYmcifckbWghcabUaY"

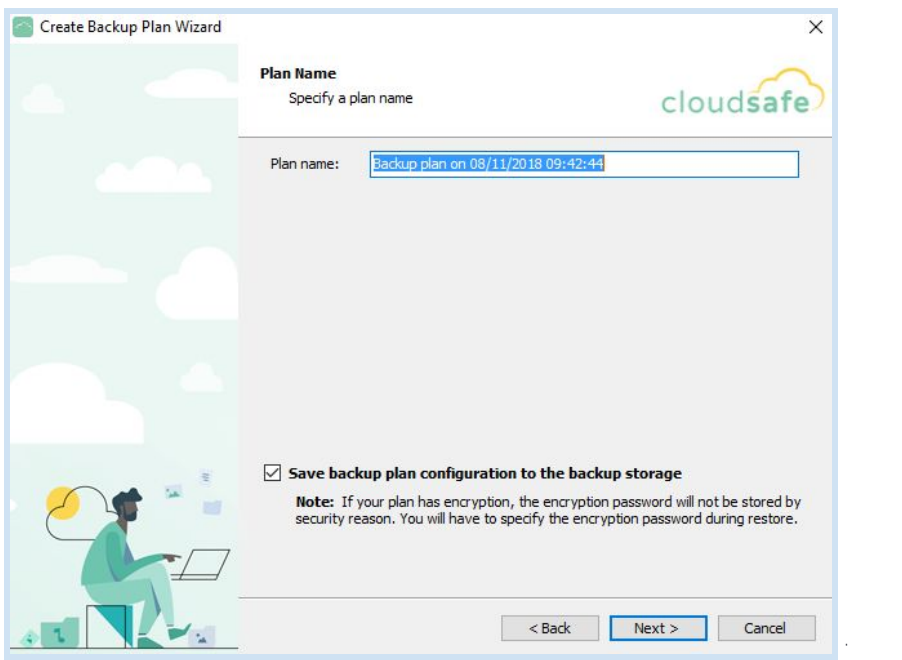

**5. Advanced Options**<sup>[</sup>HGYYWKN]WHUXjUbWXlcdh]cbgimailikici Xill\_YimxiYbUVYiZcfimailiVUW\_ididiUb"i H\]g`]g`cdh]cbU`"`

 $\Delta \sim 10^4$ 

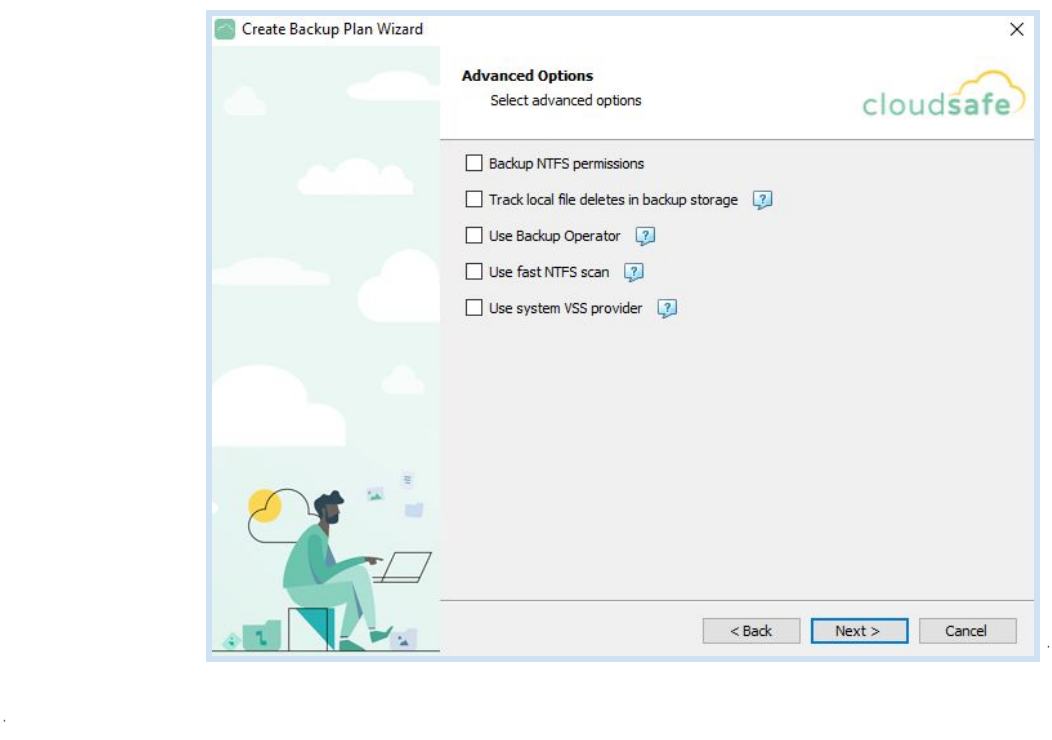

**6. Backup Source**<sup>1</sup> GY'YWith Y'Ze'XYfg#Z]'Yg'mei 'k ci 'X'']\_Y'he'VUVLid"'

 $\mathcal{L}$ 

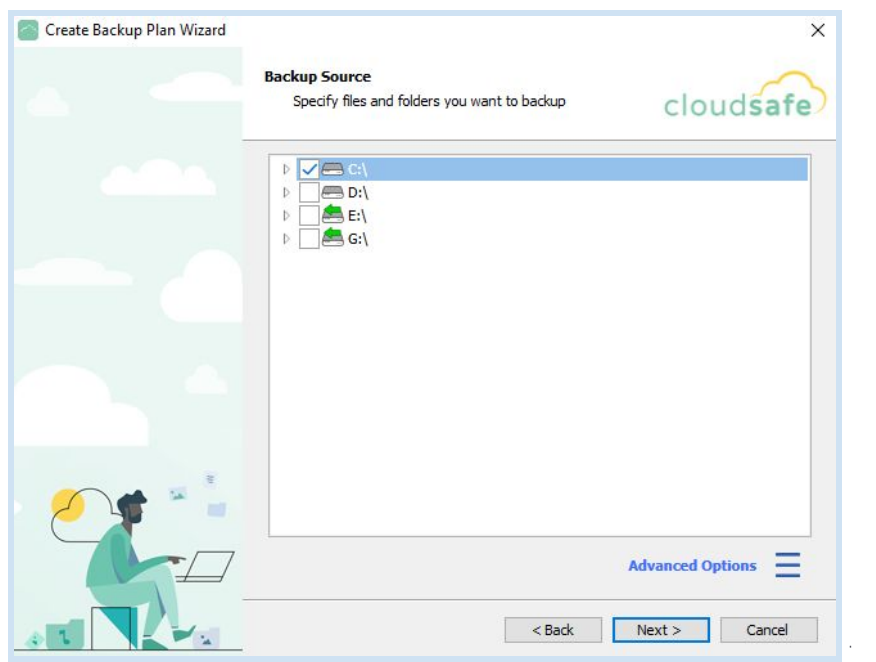

**7. Advanced Filter**<sup>[</sup>! GdYW]Zmk \]W\'Z|`Y'hmdYg'mci 'k ci `X``]\_Y'hc'VUW\_i d']b'h\Y'Zc`XYf'mci 'dfYj ]ci g`m' gY`YWYX"`6mXYZJi`h`]h`k ]``VUW\_i d`U``Zj`Yg`ffYW:a a YbXYXŁ"`

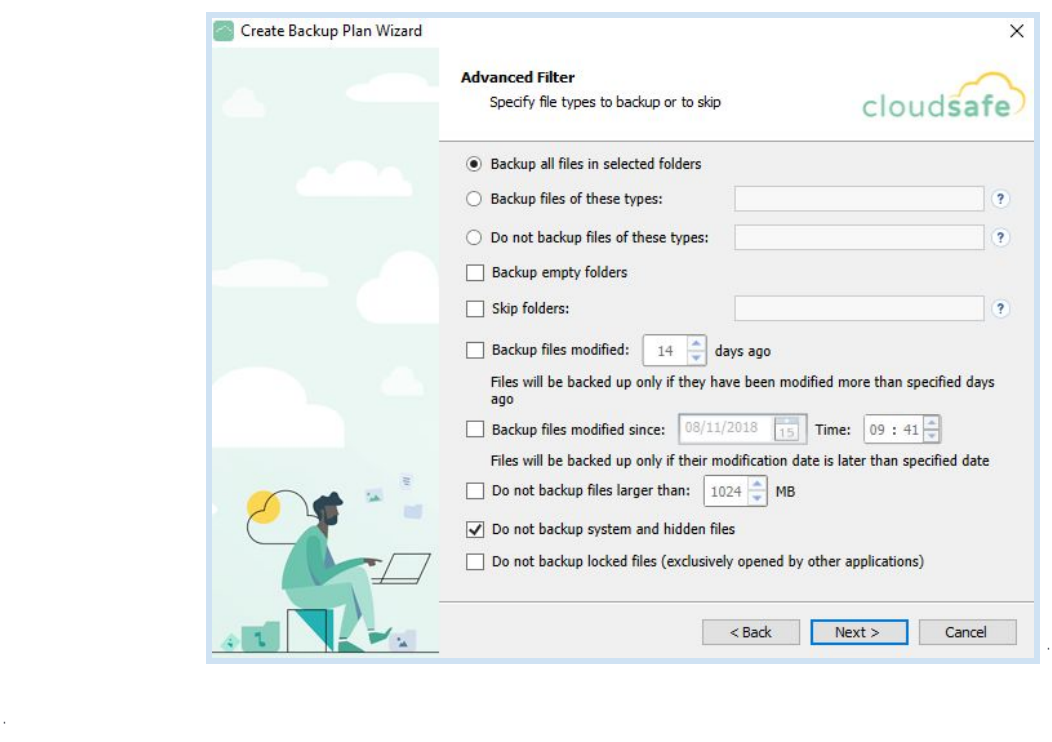

8. Retention Policy<sup>+</sup> + YfYimdilUfYiUViYihdigdYWZmh\YifYhYbhJcbiddiJWnZcfimdifiVUWLididiUb"ilUse default<sup>[</sup>JZUWghca fYhYbh]cbdUb ]gbchbYYXYX"

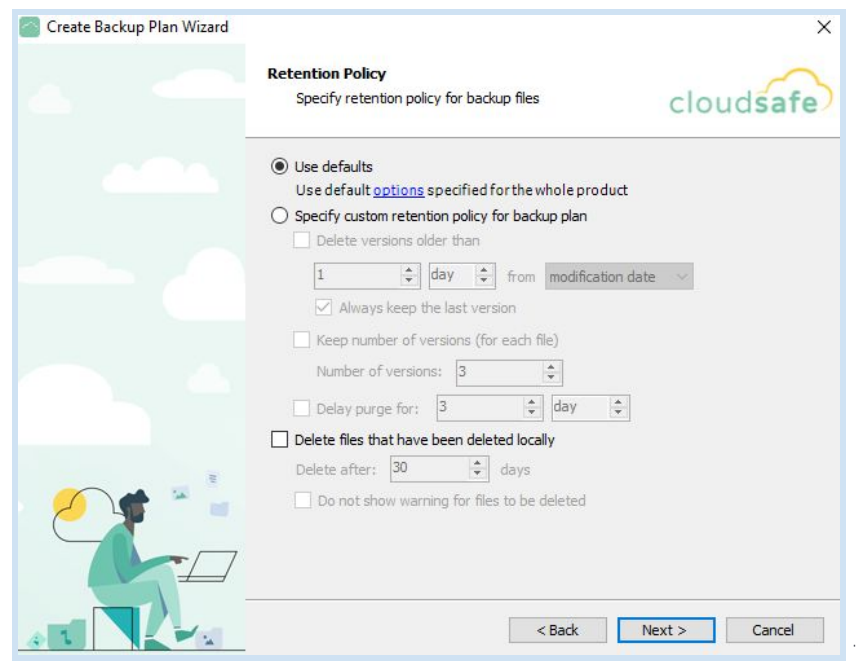

9. Schedule<sup>-</sup>HextfYimciiWDbiWkccgYiUWighcaligWkYXiiYicZkNYbi7iciXgUZYik]iiUihcaUh]WDimWYUhYUi VUW\_id'cZ'mcif'Z]'Yg"'=Z'bc'gW\YXi 'Y']g'gYh'h\Y'VUW\_id'k]'''bYYX'hc'VY'fib'a UbiU'`m'''

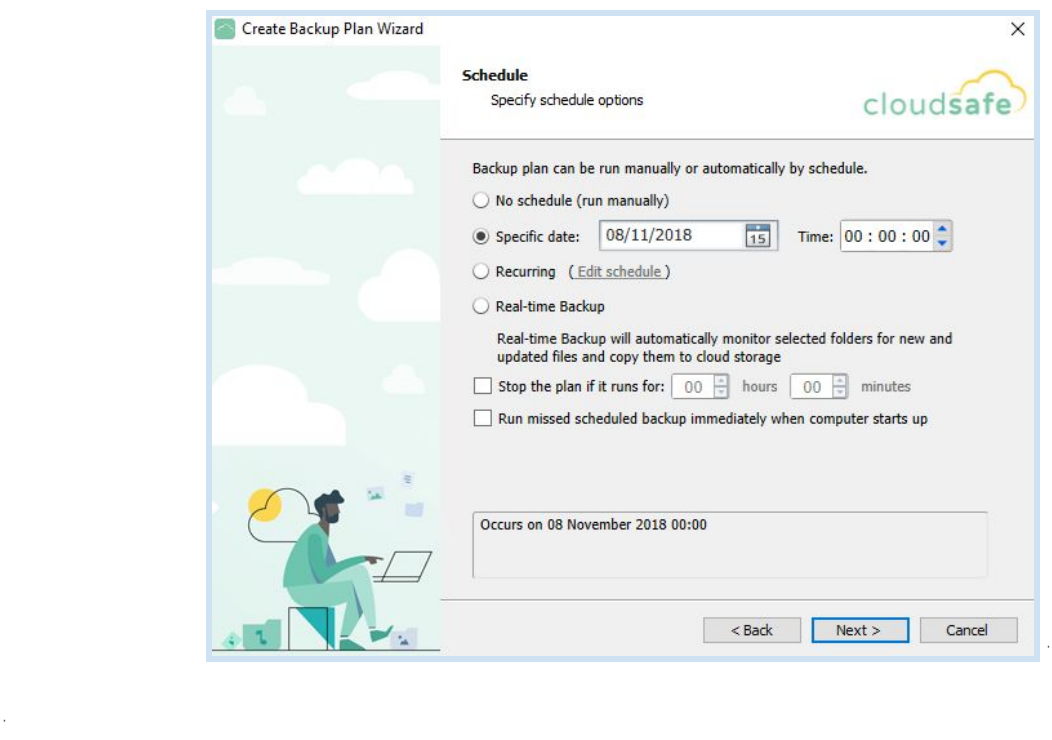

10. Pre / Post Actions<sup>(1)</sup>GdYWZmWaa UbXgimci k Ubhinc VY YI YW MYX VYZcfY UbX#cf UZMfih\Yi VUW\_idWadYhYg"H\YgYUWh]cbgUfYcdh]cbU"

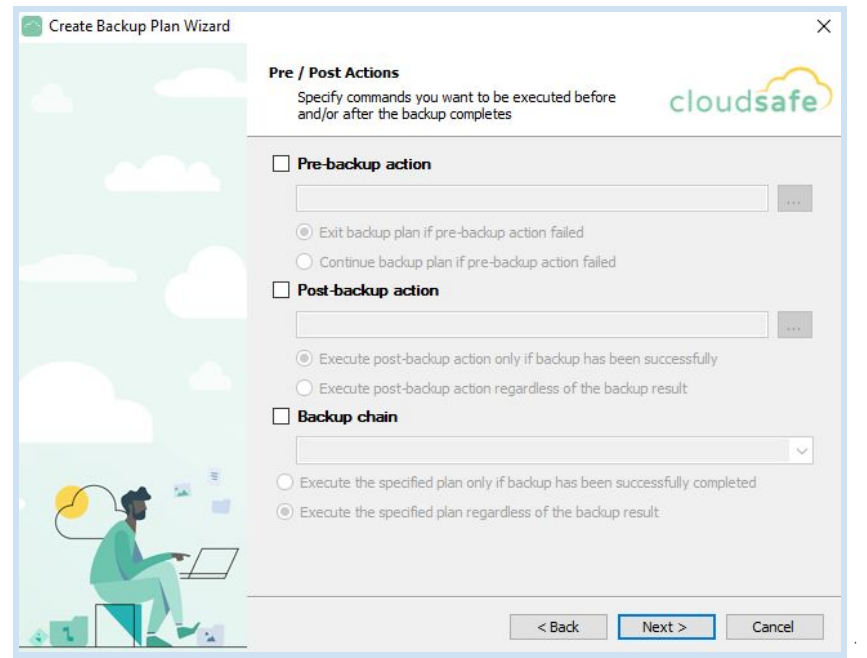

11. Notification TGdYWZmk \Ybicfi]Zimcilik ciliXii]\_YihoffYWY]jYiYalU]ibch]ZJWUh]cbgik \YbiUiVUW\_idi\Ugi VYYb Wad 'YhYX"

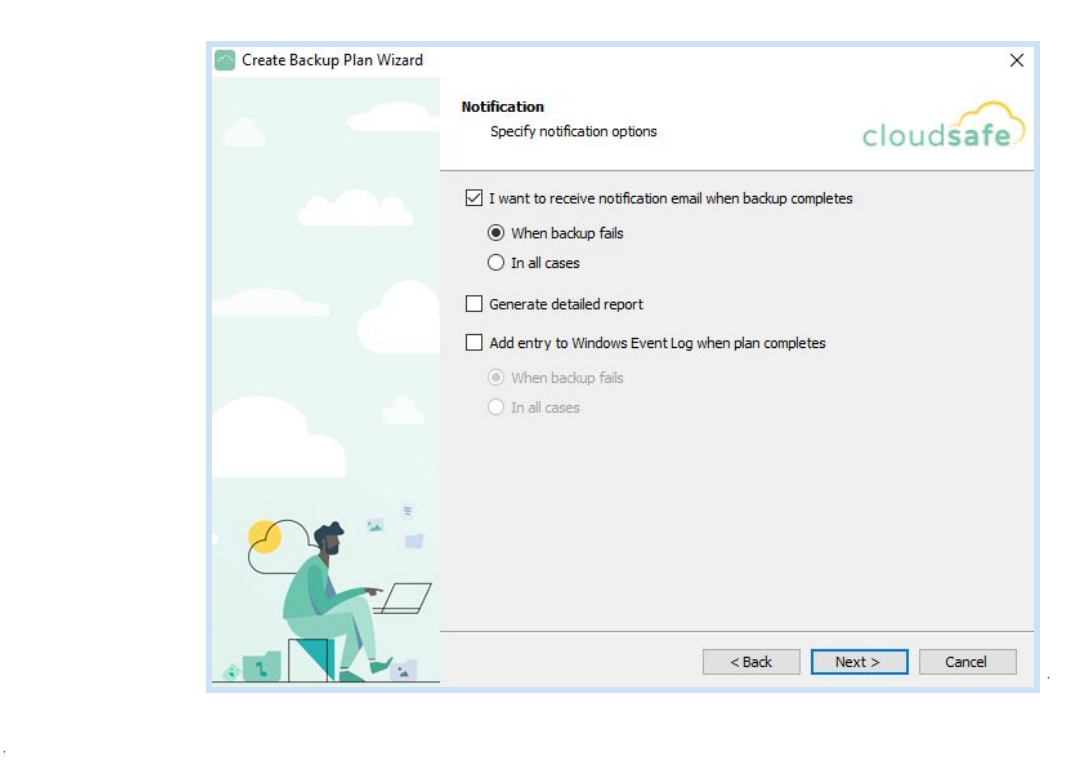

**12. Summary**<sup>1</sup> H\Y'Z|bU`ghYd']g'hc'fYj ]Yk 'U'gi a a UfmcZ'nci f'VUW\_i d'd'Ub" H\]g'k ]``']bWi XY'U' UFYU\_XckbcZh\YWbZ|[ifUh]cbg`mci gY`YWhYX`]b`h\Y`dfYj]cig`ghYdg"`7`]W\_`fWexti`hc`WYUhY`h\Y`VUW\_id` d'Ub"

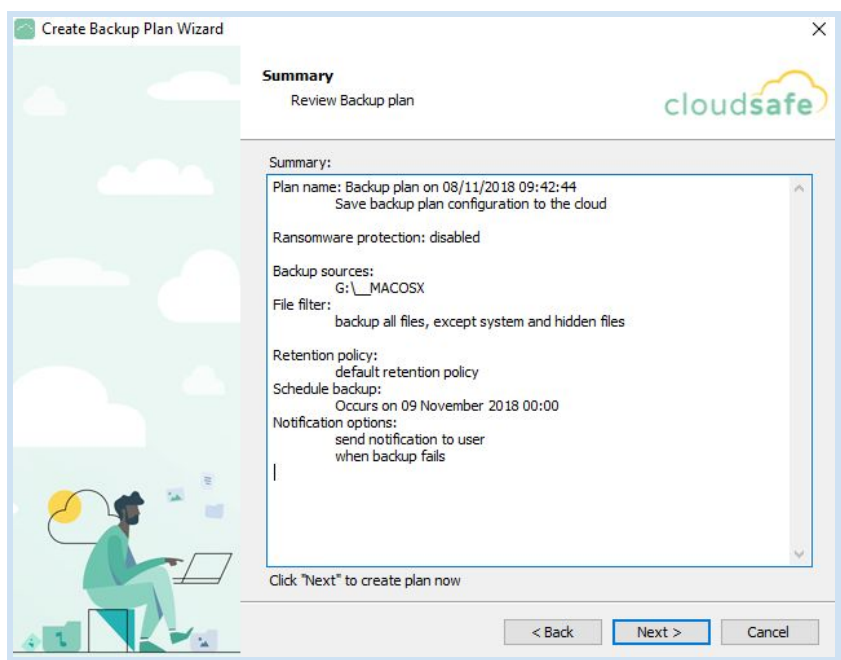

**13.Backup Plan is successfully created**,I\RXZRXOGOLNHWRUXQWKHSODQLPPHGLDWHO\\RXFDQ gY`YWi<sup>[</sup> Run backup now<sup>^</sup> VYZcfY`WJV\_Jb[ ` Finish<sup>^</sup> = Z<sup>{</sup> Run backup now<sup>^</sup> Jg bchgY`YWYX`7`ci XgUZY`

Î,

k ]"fi b h\Y d'Ub cb h\Y gW\YXi 'YX h]a Y#XUhY h\Uh'k Ug'gdYWZJYX dfYj ]ci g`m'cf ]h'k ]" bYYX hc VY fi b ' a Ubi U``m`]Z`bc 'gW\YXi `Y'k Ug'gY`YWYX"'

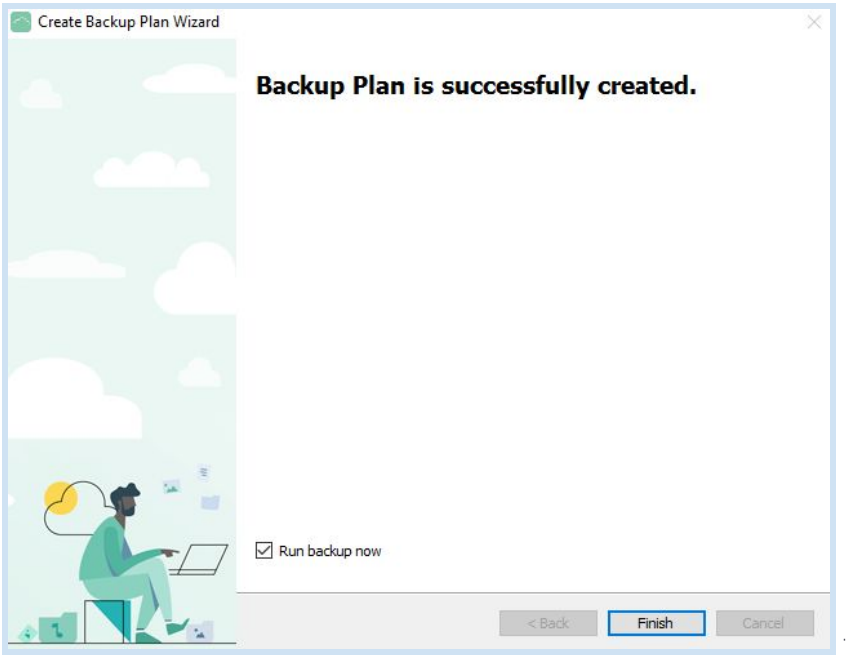

14.7KYTUW\_idddDbimciiNUjYMghWYUhYXkJMbckTVYjJgJVYibXYfhNYf**Backup Plans**îhUV"7MML cbih\YiVUW\_ididiUbibUalYihcigYYia.cfYiXYhU]`g"i

**NOTE:** Zmci k ci X"]\_Y hc fi b h\Y VUW\_i d d'Ub a Ubi U'mUh'UbmghU[Y h\]g WUb VY XcbY VmW]W\_]b[ cb ' h\YghUfhVihhcb"

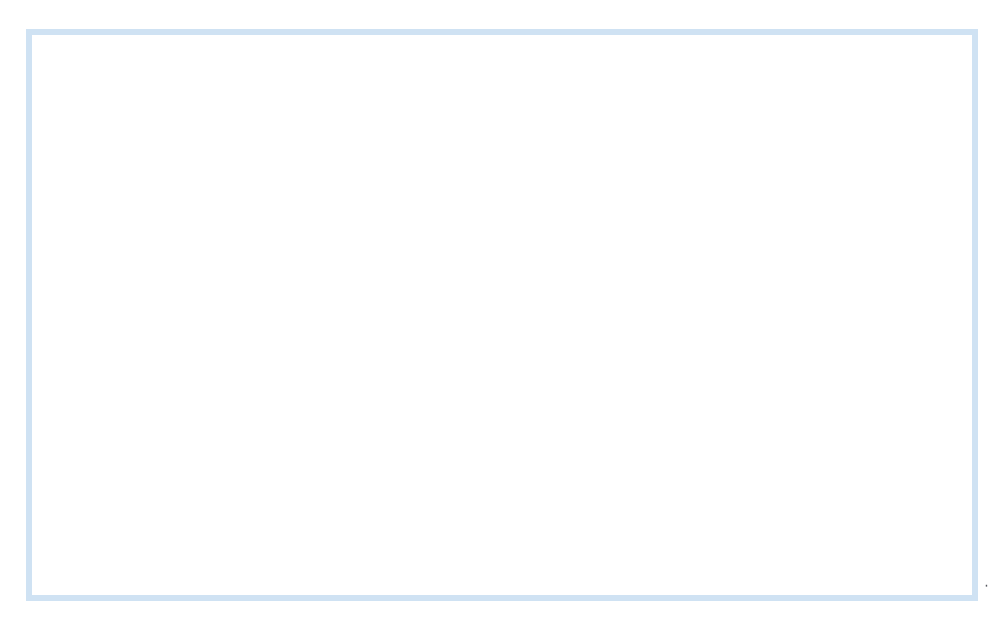

### **How to Create a Restore Plan**

Î,

Î,

1. He [YhighUfhYXWJW\_cbih\Yin**Restore Plans**" hUV UbXigYYWhi Restorei he WYUhY UibYk ifYghefYid Ubi hc fYWej Yf mci f VUW\_YX i d Zj Yg"

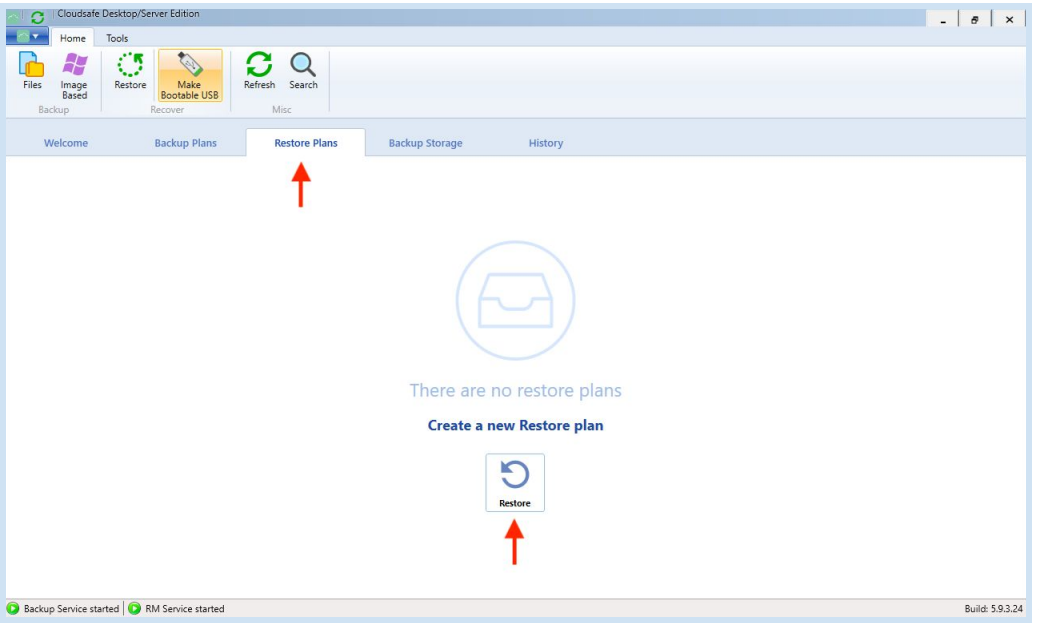

**2.** Create Restore Plan Wizard **PRANGES** Index **Restormed Bugglody Canadian Wizard** fYghcf]b[ U'7`ci XgUZY VUW\_i d"'7`]W\_'bYl h'hc Wcbh]bi Y"

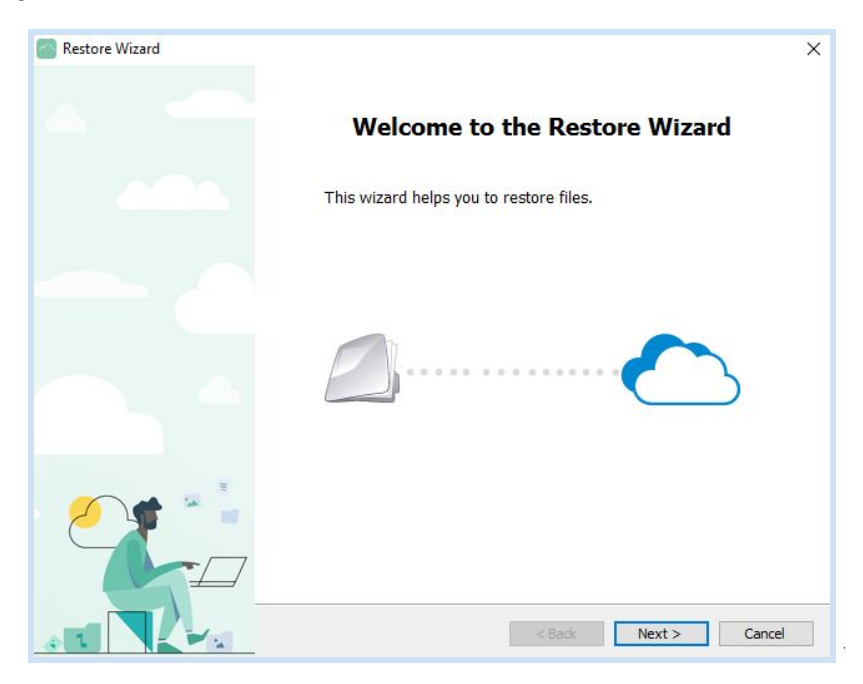

3. Select Backup Storage ! GYYVWI Cloudsafe Backup Storagei UbX WJW bYI him Wbhjbi Y"

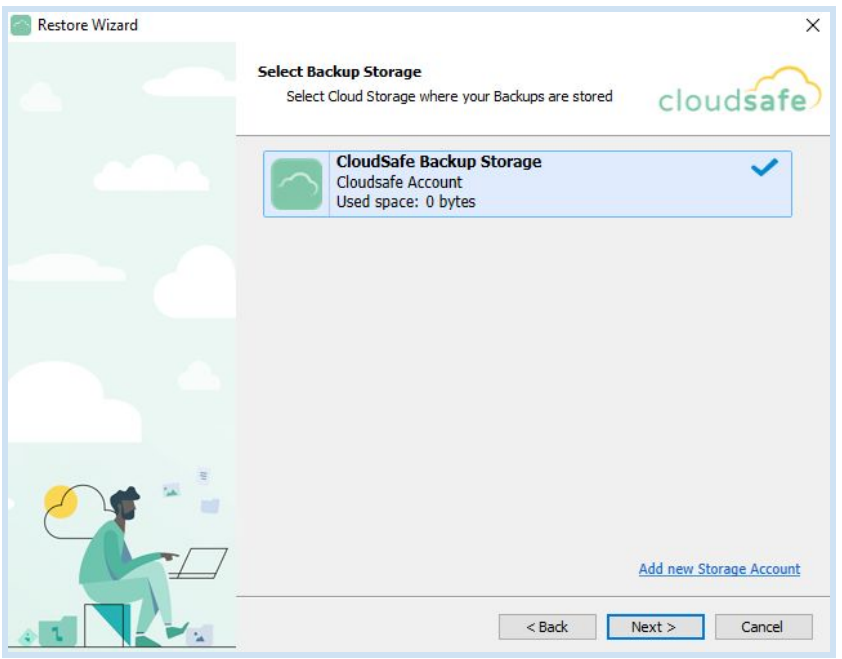

4. Plan name ! BYI higY`YWik \Yh\Yfimdik ci `X``]\_Y`hcifi bih\]g`fYghcfY`d`Ubiñ ghicbW'icfibUa YiUbXi gUj Y`]h'Zcf`Z hi fY`fi bb]b[ `cf`gW\YXi `]b[ "`

NOTE: = Zimci WiccgY hc gUj Y U fYghcfY d Ub mci k ] "VY dfca dhYX ]b U Zc "ck ]b [ ghYd hc gWYXi Y h\Y " fYghcfY'd'Ub"

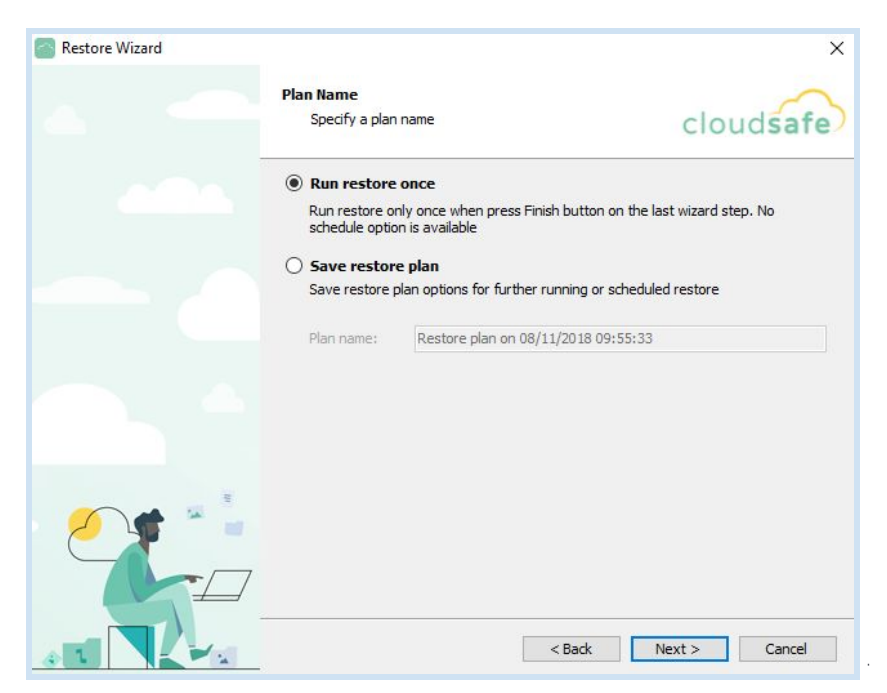

**5. Type of Data**<sup>1</sup> H\YibYl highYdik ]``U``ck imcilihcigdYWZmih\YihmdYicZXUhUimcilik cilX``]\_YihcifYghcfY"ii 6mXYZUi `h']h'k ]``'fYghcfY'U``'Z]`Yg'UbX'Zc`XYfg"'

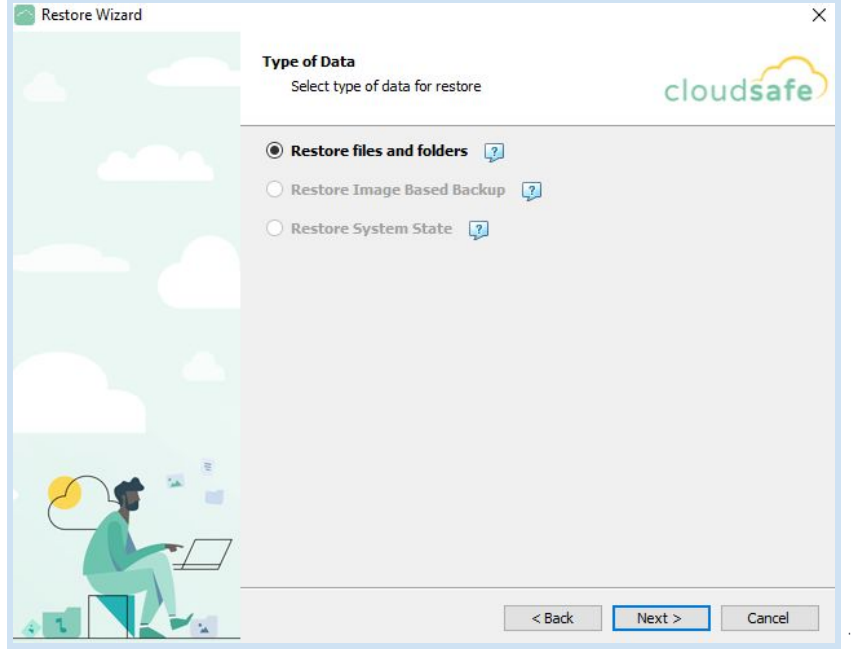

**6. Restore Point**<sup>[</sup> GYYWK \]W j Yfg]cb cZmci f XUHU VUW d mci k ci X \]\_Y hc fYghcfY"

 $\hat{\mathcal{L}}$ 

 $\sim$ 

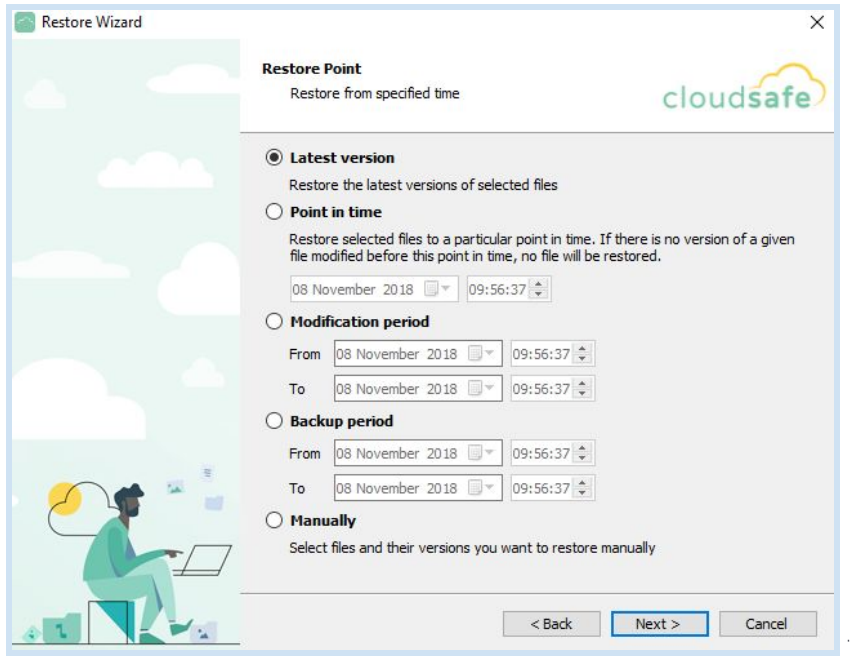

**7. Restore source**<sup>[]</sup> GdYWZmk \]W 'VUWYX'i d'Zj'Yg'UbX'Zc'XYfg'mci 'k ci 'X'']\_Y'hc'fYghcfY"'

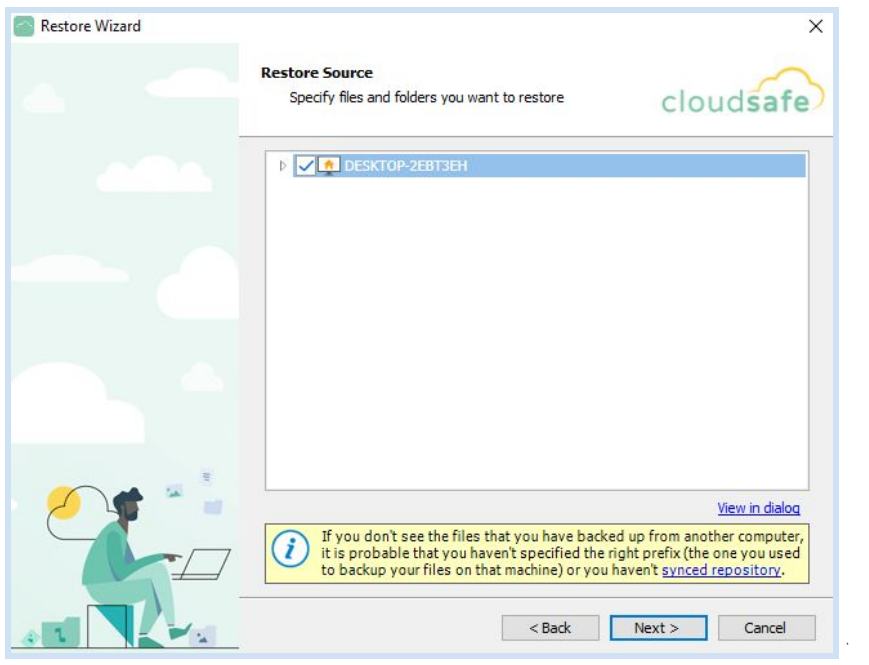

8. Destination + < YfY mci UfY UVY hc gdYWZmk \YfY mci f fYghcfYX ZjYg k J``VY d'UWX"

**NOTE:** Zh\Y`cf][]bU``mVUW\_YX`id`Zj`Yg`cf`Zc`XYfg`gh]```Yl]ghg`]b`h\Y`WkcgYb`XYgh]bUh]cb`h\Y`fYghcfY`k]``` ZU]``i b`Ygg`i **Overwrite existing files**î [Jg'gY`YVWYX"`

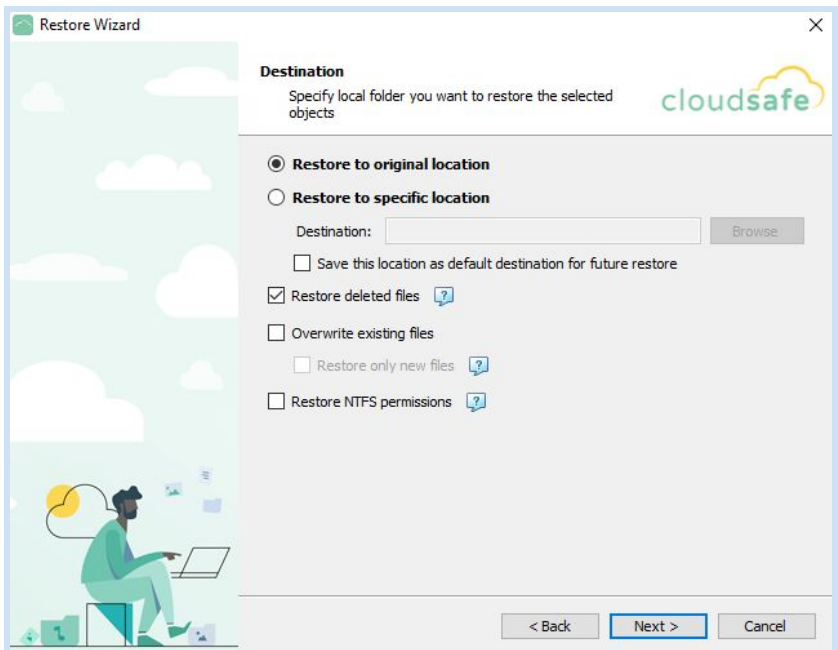

Î,

**9. Notification**! GdYWZmk\Ybicf]Zimciik cixmLYihcifYWY]jYUbiYa U]mbch]ZJWh]cbicZk\Ybih\Yi fYghcfUh]cbicZmcifZjYgi\UgiVYYbiWadYhYX"

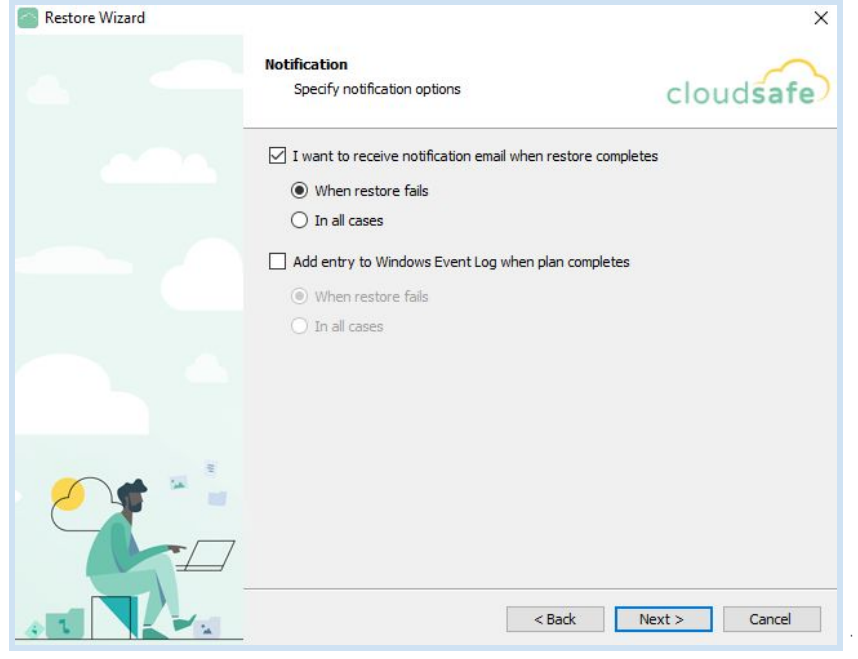

**10. Summary** THILY ZbU ghYd grie fy jie und a ufmcZmci f fyghefy d'ub" Hilgik j' "bWi XYIU" EUHDLACK bicZh\YiWbZ[[ifUh]cbgimciigY`YWhYXi]bih\YidfYj]cigighYdg"iCbWYi\UddmiWJW\_icbif**Next**îiUbXi H\Y'K ]nUfX'hc'WfYUhY'mci f'fYghcfY'd'Ub'k ]'"VY'Wad'YhY"'

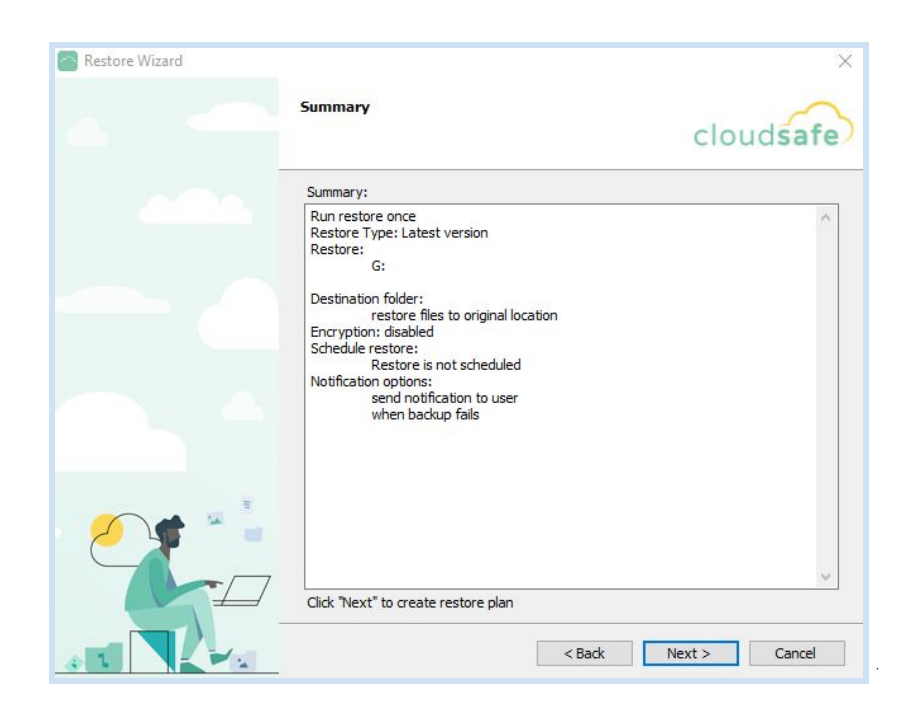

11.7KYTYghtfYid`Ubimti NUjYin ghiWYUhYXik]``bokiWYij ]g]V`Yii bXYfih\Yif Restore Plansî hUV"i7`]W\_` cbih\YifYghcfYidiUbibUalYihcigYYialcfYiXYhU]`g"i=ZimciliWk.cgYihci<sup>{</sup> **Run restore once**î `]bighYdi'lih\Yi fYghcfY'd'Ub'k ]"'fi b'Ui hca Uh]WU'`m'cbWY']h'\Ug'VYYb'WYUhYX"'5'gW\YXi 'YX'd'Ub'k ]"'fYghcfY'VUgYX'cb' mci f XYZJbYX gWXYXi 'Y" '

**NOTE:** Zmci k ci X"]\_Y hc fi b h\Y fYghcfY d'Ub a Ubi U'mUh'UbmghU[Y h\]g WUb VY XcbY VmWJW\_]b[ cb ' h\YghUfhVihhcb"

 $\mathcal{A}^{\mathcal{A}}$ 

 $\sim$ 

 $\mathcal{L}_{\mathcal{A}}$ 

12. Mei f XUHU'k Jilbek VY fYghefYX'ebW' hV Restore Plan \Ug'fi b"

Î,

Î,

 $\mathcal{A}$ 

Î,